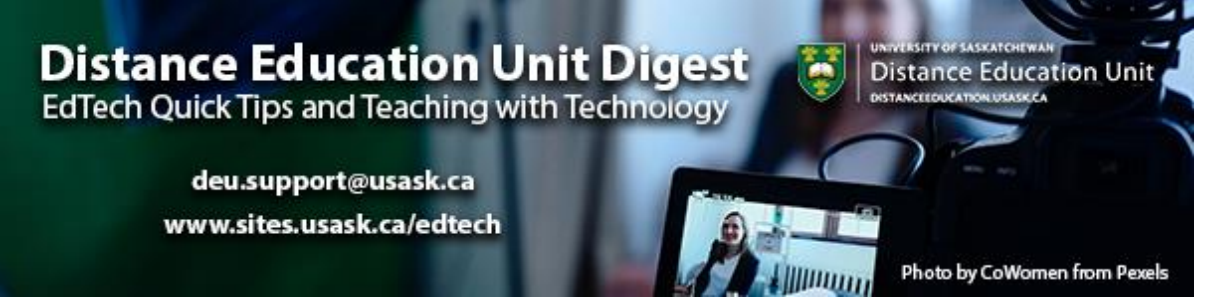

# **In this Issue: Getting more out of videos**

- Did you know...USask has access to video databases?
- How to: Add interactive content to a video
- Canvas video commenting and feedback
- USask supported video tool updates
- DEU support and contact information

### **Did you know...USask has access to video databases?**

If you're looking for some media content for your course, but keep getting lost in a sea of cat videos on YouTube you might consider accessing one of the many **[video](https://libguides.usask.ca/az.php?t=1490)  [databases](https://libguides.usask.ca/az.php?t=1490)** the Library has access to.

Some of these databases are very discipline-specific, but there are a few worth mentioning as more generally useful for finding high-quality educational materials such as documentaries, historical footage, and news clips:

- **[Curio.ca](https://libguides.usask.ca/CURIO?utm_source=paws&utm_medium=email&utm_campaign=instructors_Aug7)** (for CBC content)
- **[Films on Demand](https://libguides.usask.ca/FODMAC?utm_source=paws&utm_medium=email&utm_campaign=instructors_Aug7)**
- **[Kanopy](https://libguides.usask.ca/kanopy?utm_source=paws&utm_medium=email&utm_campaign=instructors_Aug7)**
- **[NFB.ca](https://libguides.usask.ca/NFB?utm_source=paws&utm_medium=email&utm_campaign=instructors_Aug7)** (National Film Board of Canada)

Embedding videos from these databases into your online course is generally allowed but can vary a bit depending on the platform being used. If embedding is not an option, you can always provide your students with a link to the resource. If you go that route, it usually works best if you create a **[Direct / Persistent Link](https://libguides.usask.ca/c.php?g=16389&p=90450)** that ensures your students will be prompted to login to their library account, before they are redirected to the video.

Quick Tip: *Publicly-accessible videos from [YouTube](https://www.youtube.com/), [Vimeo](https://vimeo.com/), etc. can also be used in your courses (and usually embedded, unless embedding is disallowed by the creator); BUT if the video's creator one day decides to delete a video from YouTube, the embed will no longer function. So, it is best to use very stable videos that have been online for a while and have many views already.*

## **How to: Add interactive content to a video**

Watching videos can provide students with a wealth of information, but how can we take a relatively passive approach to learning and make it more engaging through interactive elements? Here are a few options for adding interactive elements to your videos.

# **[Panopto](https://usask.cloud.panopto.eu/Panopto/Pages/Auth/Login.aspx?ReturnUrl=https%3A%2F%2Fusask.cloud.panopto.eu%2FPanopto%2FPages%2FHome.aspx)**

**[Discussion](https://support.panopto.com/s/article/How-to-Use-Discussions-in-Videos)** adds the option for logged in users to leave feedback or general commentary that everyone who can watch the video can see.

**[Quiz](https://support.panopto.com/s/article/How-to-Add-a-Quiz-to-a-Video)** - In Panopto you have the ability to add quiz questions to any Panopto video at any point during the presentation. These Quiz results can even be used as a graded assignment in **[Canvas](https://support.panopto.com/s/article/Canvas-Quiz-Reporting)**.

*Note: if there is a quiz in the panopto video, Safari has trouble resuming from then end of the quiz.*

**[YouTube embed](https://support.panopto.com/s/article/Embed-a-YouTube-Video-into-a-Panopto-Session)** - In a face-to-face class you may have paused your lecture to play a quick online video. In Panopto it's possible to embed a video within your video and have it automatically play at any point in your presentation.

## **[Vibby](https://www.vibby.com/explore/vibs)**

A simple and free tool for teachers who want to show only portions of an online video clip. You can, for example, take a longer YouTube video and "chop it up" to only show the segments you actually want your students to watch. You can then embed the segmented video into your online course! **[Sample](https://www.vibby.com/watch?vib=X1-4N5eyhK)**

# **[H5P](https://h5p.org/interactive-video)**

An HTML5-based interactive video content type allowing users to add multiple choice and fill in the blank questions, pop-up text and other types of interactions to their videos using only a web browser. **[Sample](https://h5pstudio.ecampusontario.ca/content/1909)**

# **Canvas video commenting and feedback**

Canvas offers a number of ways for both instructors and students to use video throughout their course work.

### **Video Commenting**

Video commenting within the Discussions is a great alternative to writing a comment or reply. This can be accomplished by using the built in media recorder in the Canvas Rich Text Editor (see the *Record/Upload Media* button):

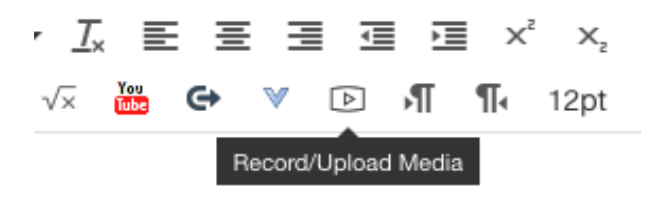

or by using the *More External Tools* button and selecting Panopto Video.

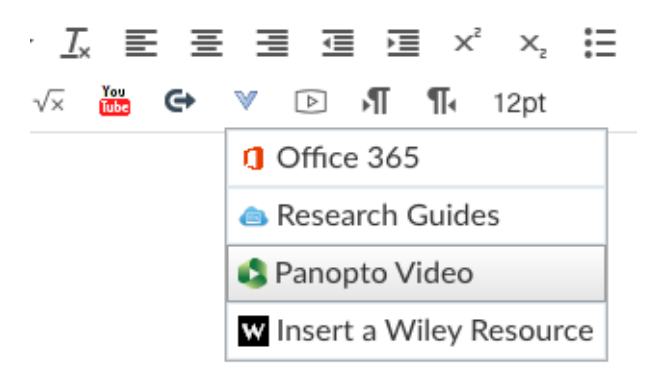

### **Video Feedback**

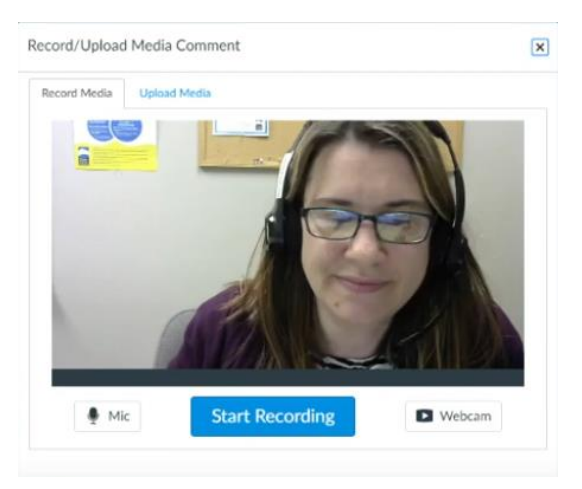

Providing feedback on an assignment via a video or audio recording can save you time and provide students with another opportunity to connect more directly with you, their instructor. **[Find out how you can add media comments in Canvas SpeedGrader.](https://www.youtube.com/watch?v=fBksJoWiPKk)**

### **USask supported video tool updates**

### **Panopto support articles**

If you or your students are having issues with the Panopto videos in your course these Knowledge Base articles from IT Support may be of use.

### **For Instructors**

**[I am receiving requests from Panopto for students requesting access to my videos.](https://wiki.usask.ca/display/ISDKB/I+am+receiving+requests+from+Panopto+for+students+requesting+access+to+my+videos?utm_source=paws&utm_medium=email&utm_campaign=instructors_Aug7)**

### **For Students**

**[I cannot see a Panopto video in my Canvas course](https://wiki.usask.ca/display/ISDKB/I+cannot+see+a+Panopto+video+in+my+Canvas+course?utm_source=paws&utm_medium=email&utm_campaign=instructors_Aug7)**

**[I cannot see a Panopto video in my Blackboard course](https://wiki.usask.ca/display/ISDKB/I+cannot+see+a+Panopto+video+in+my+Blackboard+course?utm_source=paws&utm_medium=email&utm_campaign=instructors_Aug7)**

### **[WebEx-](https://usask-beta.webex.com/mw3300/mywebex/default.do?service=10&siteurl=usask-beta) Breakout Rooms now available**

If you've been wishing for breakout rooms in WebEx without having to resort to the Training Centre version you're in luck. The latest WebEx update now offers Breakout Rooms for you to group students in seperate discussions. There are a number of other small updates to WebEx as well that make things easier to access. Find out all about the new update by signing up for a short **[IT Training Support session.](https://taurusnew.usask.ca/courses/registrationCourse.cfm?crsid=485)**

**[Find out more about Breakout Rooms from WebEx](https://help.webex.com/en-us/nroo6fs/Webex-Meetings-Breakout-Sessions)**

# **DEU support and contact information**

The Instructional Design Team at the Distance Education Unit can help you design online activities, assessments and other online appropriate elements to your remote teaching or fully online offerings. Visit **[https://sites.usask.ca/edtech/](https://sites.usask.ca/edtech/?utm_source=paws&utm_medium=email&utm_campaign=instructors_Aug7)** for more helpful tips and tutorials as well as information on our support services and contact information.

Our **Instructional Design Team** is always happy to chat with you about learning technologies and strategies for using them effectively in your online or blended classroom. Our staff can help you with questions about,

- Full Online Course Development Projects
- Hybrid, multi-access and blended learning strategies
- Open Textbook and OER developments
- ePortfolios
- Engaging Online Assessments and Learning Activities
- Copyright Clearances, Acquisitions and OER Licensing
- Ensuring Accessibility standards are being addressed
- Ed Tech Support before and during delivery
- Course Quality Reviews and Recommendations
- Media resource development
- Resource curation and dissemination
- Non-Credit Learning Design

And much more. Just drop us a line to start a conversation **[deu.support@usask.ca](mailto:deu.support@usask.ca)**

If you wish to be added to the DEUD mailing list, please send

your **NSID** to **[deu.support@usask.ca](mailto:deu.support@usask.ca)**

Visit **DEU [Digest Archives](https://sites.usask.ca/edtech/deu-digest-archive/?utm_source=paws&utm_medium=email&utm_campaign=instructors_Aug7)** to download PDF versions of past digest issues.

*This message was sent to those who teach at the University of Saskatchewan. If you think you have received this email in error, please reply to this email.*

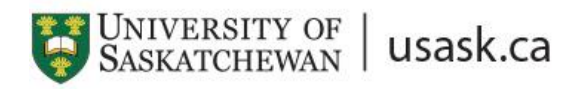

*We acknowledge that the University of Saskatchewan's main campus is situated on Treaty 6 Territory and the Homeland of the Métis. We pay our respect to the First Nations and Métis ancestors of this place and reaffirm our relationship with one another.*